## **MSP430**程序库**<**六**>**通过 **SPI** 操作 **[AD7708](http://www.ideyi.org/bbs/article_1077_370084.html)**

AD7708是16位的Σ-Δ型 AD 转换芯片,在低频应用中,AD7708可以作为单电源供电的完 整前端。AD7708内部含有一个 PGA(可编程增益放大器),可以完成对信号的放大; PGA 范围是2<sup>0</sup>-2<sup>8</sup>八档可编程,当取参考电压2.5v 时可以测量量程20mv 到2.56v 的电压。 AD7708和 AD7718引脚功能完全一样,只是位数 AD7718是24位的,若用7718,只需 改动少部分的程序,16位的部分改成24位即可。AD7708是通过 SPI 接口通信的;程序使 用前一篇实现的 SPI 程序与 AD 芯片通信,可以作为 SPI 详细的使用示例。

## **1.**硬件介绍:

硬件主要是 MSP430的 SPI 接口和 AD7708芯片的说用说明。

msp430的 SPI 接口:支持主机模式和从机模式,且始终的极性和相位可调,在于 AD 转 换芯片通信的时候,需要极性一致。有关 msp430的 SPI 的详细介绍,参考:*[MSP430](http://www.ideyi.org/bbs/article_1077_370082.html)*程 序库*<*五*>SPI* [同步串行通信](http://www.ideyi.org/bbs/article_1077_370082.html)。

AD7718 的外部引脚有28 个。按性质主要分为模拟、数字两个部分。模拟部分引脚有模 拟输入、参考电压输入和模拟电源三类。模拟输入引脚可以配置为8通道或10通道的伪差分 输入,他们共同参考 AINCOM 端。

数字部分引脚有 SPI 接口、数据就绪、通用 I/O 口和数字电源四类。SPI 接口的4 根标 准信号线分别是片选信号 CS 、串行时钟输入 SCLK、串行数据输入 DIN 和串行数据输出 DOUT。当 AD7718接在 SPI 总线上时是从器件,从引脚 CS 输入低电平信号使能 AD7718。数据就绪 RDY 是一个低电平有效的输出引脚。当所选通道数据寄存器中有有效 数据时,输出低电平信号;数据被读出后,输出高电平。AD7718 的通用 I/O 口是2 个一 位口 P1 和 P2。它们既可配置成输入也可配置成输出,单片机通过 SPI 口读写 AD7718 片 内相关寄存器实现对 P1 和 P2 的操作。它们扩展了单片机的 I/O 接口能力。

AD7718 的模拟电源和数字电源是分别供电的,都既可以采用+3V 供电,也可以采用+5V 供电。但必须一致,要么都用+3V,要么都用+5V。

AD7708和 AD7718是通过一组片内寄存器控制和配置的。这些寄存器的第一个是通信寄 存器,它是用来控制转换器的所有操作。这些部件的所有通信必须先写通信寄存器指定要执 行的下一个操作。上电或复位后,设备默认等待写通信寄存器。 STATUS 寄存器包含转换 器的操作条件的有关信息。 STATUS 寄存器是只读寄存器。模式寄存器用于配置转换模式, 校准,斩波(chop)启用/禁用,参考电压选择,通道配置和伪差分 AINCOM 模拟输入操 作时的缓冲或无缓冲。模式寄存器是一个读/写寄存器。 ADC 控制寄存器是一个读/写寄存 器,用来选择活动的通道和编码输入范围和双极性/单极性操作。I/O 控制寄存器是一个读/ 写寄存器,用于配置了2个 I/O 端口的操作。滤波寄存器是一个读/写寄存器,用于编码转 换器的数据更新率。 ADC 数据寄存器是一个只读寄存器,它包含在所选通道上的一个数据 转换的结果。 ADC 的失调寄存器读/写寄存器包含偏移校准数据。有五个偏移寄存器, 每 个全差分输入通道之一。当配置为伪差分输入模式下的通道共用偏移寄存器。 ADC 增益寄 存器是读/写寄存器,包含增益校准数据。有5个 ADC 增益寄存器,每个全差分输入通道之 一。当配置为伪差分输入模式通道共享增益寄存器。该 ADC 包含工厂使用的测试寄存器, 用户应不改变这些寄存器的操作条件。 ID 寄存器是一个只读寄存器,用于硅识别目的。 我用的硬件连线方式: 430的 P3.0接 AD7708的 CS 端, P3.1-P3.2接对应的 AD 芯片的

SPI 口: RDY 信号没有接: 所以, 程序使用的是杳询方式, 等待 STATUS 寄存器的 RDY 位指示转换完成。

有关 AD7708的详细信息可以参考它的 datasheet: 另外我对数据手册的寄存器部分和程 序流程的部分进行了翻译,如果需要,可以在本博客底部的附件中下载。

## **2.**程序实现:

首先是对 AD7708的读写寄存器函数, AD7708的每次操作都以写通信寄存器开始, 通过 这一步,指示下一步将进行什么操作;有关寄存器每一位的意义,参考附件(博客结尾)中的 AD7708-寄存器

写入寄存器:

```
voidAD7708WriteRegister(charaddr,longdat)
{
SpiWriteData(addr); //写通信寄存器,通知下个操作: 写 addr 寄存器
if(IsLong[addr])    //如果是16位寄存器, 7718则24位若移植要改 if 内语句
  {
      SpiWriteData(dat>>8);
   }
SpiWriteData(0xFF&dat); //写入低位数据
}
```
寄存器地址,可以查阅 datasheet 或我翻译的那部分;IsLong 字符数组指示对应的寄存 器是8位还是16位的:

```
charIsLong[16] = \{0,0,0,0,1,1,1,0,0,0,0,0,1,1,0,0\};
```
读取寄存器:

```
longAD7708ReadRegister(charaddr)
{
charh = 0,1 = 0; //高低字节数据
SpiWriteData(0x40|addr); //写通信寄存器,通知下个操作:读 addr 寄存器
  if(IsLong[addr])
   \left\{ \right.h = SpiWriteData(0xFF);
   }
   l = SpiWriteData(0xFF);
   return((unsigned int)h<<8)|l;
}
```
SPI 解释: 430是 SPI 主机模块,当发送的时候,同时,另外一个时钟沿采样接收,所以, 每次发送完成后的半个周期,均可得到读出的数据;所以 SpiWriteData 函数写入的同时 返回同时收到的字符。发送0xFF 即是为提供读取即将到来的数据提供时钟,详细可以参考 上一篇的注意事项部分(刚更新的)。

读取结果数据:

```
longAD7708ReadResultData()
\mathcal{L}while((AD7708ReadRegister(0x00)&0x80)==0); //等待转换完成
  returnAD7708ReadRegister(0x04);
}
```
等待 STATUS 的 RDY 位变高(AD 数据转换更新完成), 读取 data 寄存器的内容。 校准:校准的过程在 datasheet 中有详细的流程图;可以参考 datasheet 或者附件中的 AD7708-寄存器,这个子函数只完成一个通道的校准,通道地址有参数输入,方便调用:

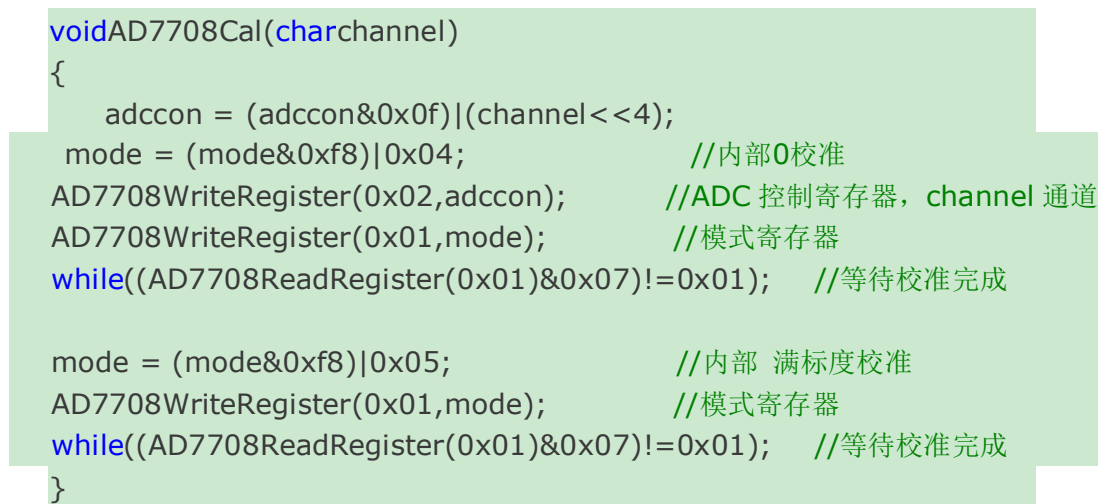

adccon 是程序记录的前一次输入的 ADCCON 寄存器的内容, mode 是程序记录的上一次 输入的 MODE 寄存器的内容,因为串口读取需要时间,为了获取更快的速度,程序记录了 这两个变量,以供使用。通道地址参考 datasheet, 或附件中的文档。

初始化:

```
voidAD7708Init(charchop)
{
P3DIR|=BIT0;
P3OUT&=~BIT0; //CS 选中
//主机模式, 115200,8位数据位, 三线模式, 时钟模式1 (具体见 spi.c)
SpiMasterInit(115200,8,3,1); //时钟不是准确的115200 (具体见 spi.c)
EINT(); I/H + \mathbb{R}, spi 读写程序要需要中断
  charfilter;
   adccon = 0x0f;
   if(chop == 0)\{filter = 0x03; //滤波寄存器设为最小值,可以更改
   mode = 0x91; //斩波禁止,10通道,无缓冲,空闲模式
  }
else
  {
    filter = 0x0D; 1/xx^2 + 4x + 4 and 1/x^2 + 4x + 4 and 1/x^2 + 4x + 4 and 1/x^2 + 4x + 4 and 1/x^2 + 4x + 4 and 1/x^2 + 4x + 4 and 1/x^2 + 4x + 4 and 1/x^2 + 4x + 4 and 1/x^2 + 4x + 4 and 1/x^2 + 4x + 4 and 1/x^2 + 4x + 4 and 1/x^mode = 0x11; // 斩波启用, 10通道, 无缓冲, 空闲模式
  }
AD7708WriteRegister(0x07,0x00); //IO 寄存器, 不用==
AD7708WriteRegister(0x03,filter); //滤波寄存器
AD7708WriteRegister(0x02,0x0F); //ADC控制寄存器, 0通道, 单极性
```

```
AD7708WriteRegister(0x01,mode); //模式寄存器
  if(chop == 0)for(int = 0; i < 5; i++){
      //校准,因只有5个失调寄存器,多的就会覆盖之前的,只校准5个即可
        AD7708Cal(5);
      }
   _DINT();
}
```
初始化制引入了斩波这一个参数,其他的均使用固定的参数:10通道伪差分、单极性、无 缓冲、滤波寄存器设为斩波或禁止斩波时候的最快速度,需要的话可以自行修改。SPI 初始 化之后开中断,目的是向 AD 写内容以初始化 AD。初始化完成后关中断,为了让程序库的 初始化后一致,但调用这个函数后,需要开中断,才能正常使用 AD 采样的其它函数。 采样启动:本程序只支持了单词采样的开始,若需要连续模式的,可以自行实现(比较容易 实现:只需更改寄存器的值即可):

```
voidAD7708Start(charchannel)
{
   adccon = (adccon&amp;0x0f)|(channel<<4);mode = (mode&0xf8)|0x02;AD7708WriteRegister(0x02,adccon);
   AD7708WriteRegister(0x01,mode);
}
```
根据之前一次的控制寄存器和模式寄存器的设置,更改现在需要的值,写入相应寄存器即可。 到此,程序部分完成,需要扩展,可以自行添加。

## **3.**使用说明:

使用时,只需加入 AD7708.c,文件包含 AD7708.h,然后就可以正常使用本程序提供的 函数;具体可以参考示例工程和其中的 main.c 文件。

```
longa;
  voidmain()
\overline{\mathcal{L}}// Stop watchdog timer to prevent time out reset
    WDTCTL = WDTPW + WDTHOLD;ClkInit();
   AD7708Init(0); //禁止斩波 1时启用斩波
  EINT();    //开中断, 程序需要用到 SPI 的中断; 冲突, 可以更改 SPI 函数
  while(1) //串口测试
     {
         AD7708Start(0);
      a = AD7708ReadResultData();    //读取 AD 采样后的结果
```
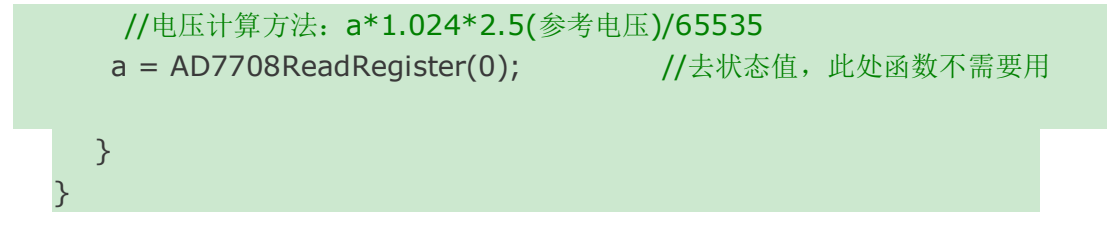

AD7708的程序库(简化,其他需求可以自行添加:有读写寄存器的函数之后,添加其他功 能比较简单)已经完成。

相关文章及附件下载: [http://www.ideyi.org/bbs/article\\_1077\\_370084.html](http://www.ideyi.org/bbs/article_1077_370084.html)